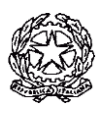

## **ISTITUTO COMPRENSIVO "GIOVANNI GABRIELI" MIRANO (VE)**

**SCUOLE DELL'INFANZIA – PRIMARIA – SECONDARIA I Grado**

Sede Centrale: Via Paganini, 2/A - 30035 - MIRANO (VE) Tel. 041/431407 - Fax 041/432918

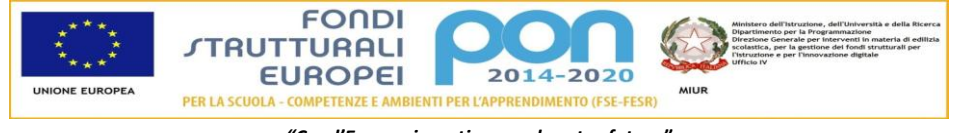

*"Con l'Europa investiamo nel vostro futuro"*

**Circ.n.278 Mirano, 19 maggio 2017**

Ai Genitori Ai Docenti Al personale ATA

### **Oggetto: Comunicazione attivazione PagoInRete per i pagamenti telematici delle famiglie verso l'Istituto**

Con la presente si informa che è attivo **PAPITE**, il sistema dei pagamenti on line del MIUR che consente alle famiglie di effettuare i pagamenti degli avvisi telematici emessi dalle istituzioni scolastiche per i **diversi servizi erogati**:

- tasse scolastiche
- attività extracurriculari
- trasporti
- viaggi di istruzione
- visite guidate e laboratori didattici
- e altri contributi

Accedendo al sito del MIUR:<http://www.istruzione.it/pagoinrete/> - usando PC, smartphone o tablet - le famiglie possono:

- **visualizzare il quadro complessivo** di tutti gli avvisi telematici intestati ai propri figli, emessi anche da scuole differenti;
- **pagare uno o più avvisi contemporaneamente**, usando i più comuni mezzi di pagamento e scegliendo tra una lista di PSP quello più conveniente.

Il genitore riceve via email la conferma del pagamento eseguito e può scaricare la ricevuta telematica e/o **l'attestazione** valida per le eventuali detrazioni fiscali.

Le famiglie possono accedere al servizio "PagoInRete" dal sito del MIUR: <http://www.istruzione.it/pagoinrete/> oppure collegandosi al sito dell'istituto: icgabrielimirano.gov.it attraverso l'apposito link: PAGO IN RETE.

Sulle modalità di utilizzo della piattaforma si rimanda alla lettura del Manuale utente disponibile all'indirizzo: [http://www.istruzione.it/pagoinrete/files/manuale\\_utente\\_famiglia.pdf](http://www.istruzione.it/pagoinrete/files/manuale_utente_famiglia.pdf)

#### **Come accedere**

Per accedere al servizio è necessario effettuare 2 passaggi:

1. **Registrazione dell'utente sul portale del MIUR:** tramite il link dedicato, presente in alto a destra dell'Homepage, si accede alla pagina di registrazione utente per inserire i propri dati anagrafici e un indirizzo e-mail di contatto; durante la registrazione, il sistema rilascerà l'utenza per accedere al sistema (username) e richiederà all'utente di inserire la sua password per l'accesso al sistema. Dopo la certificazione dell'indirizzo email inserito dall'utente a registrazione sarà definitiva.

2. **Attivazione del servizio pagamenti:** accedendo al portale del MIUR l'utente registrato dovrà selezionare il servizio pagamenti online per la sua attivazione. Se non lo ha già fatto, l'utente dovrà comunicare alla scuola dove è iscritto il proprio figlio la volontà di aderire al servizio dei pagamenti e richiedere di essere associato all'alunno frequentante per la visualizzazione degli avvisi telematici a lui intestati. Una volta che la segreteria ha confermato l'associazione genitore-figlio, accedendo al portale del MIUR, l'utente si ritroverà automaticamente abilitato al servizio pagamenti e visualizzerà gli avvisi intestati ai propri figli.

Per ulteriori informazioni:<http://www.istruzione.it/pagoinrete/accedere.html>

#### **Come pagare**

Per effettuare un pagamento on line l'utente:

**1 - seleziona uno o più avvisi telematici** da porre in un carrello dei pagamenti;

**2 - sceglie tra diversi metodi di pagamento** proposti: carta di credito, addebito in conto e bollettino postale online. In funzione della modalità di pagamento selezionata, il sistema visualizzerà lista dei PSP che permettono tale modalità;

**3 - seleziona un PSP e procede con il pagamento** inserendo i dati richiesti\* sul sito del PSP. *\*PagoInRete non archivia alcun dato relativo alla carta di credito o al conto corrente dell'utente*

Per ulteriori informazioni:<http://www.istruzione.it/pagoinrete/pagare.html>

#### **Servizi di pagamento disponibili**

Per conoscere i servizi di pagamento disponibili, seguire la procedura indicata all'indirizzo: <http://www.istruzione.it/pagoinrete/pagamenti.html>

#### **Assistenza**

Per eventuali problemi, le famiglie hanno a disposizione il seguente numero di assistenza:

#### **080 / 92 67 603**

attivo dal lunedì al venerdì, dalle ore 8:00 alle ore 18:30.

Si allega la scheda di adesione che dovrà essere debitamente compilata (in tutte le sue parti) firmata e trasmessa alla casella di posta: [pagoinrete@icgabrielimirano.gov.it](mailto:pagoinrete@icgabrielimirano.gov.it)

> Il Dirigente Scolastico Reggente Bertilla MASON

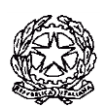

# **ISTITUTO COMPRENSIVO "GIOVANNI GABRIELI" MIRANO (VE)**

**SCUOLE DELL'INFANZIA – PRIMARIA – SECONDARIA I Grado**

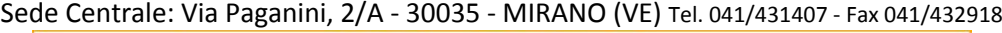

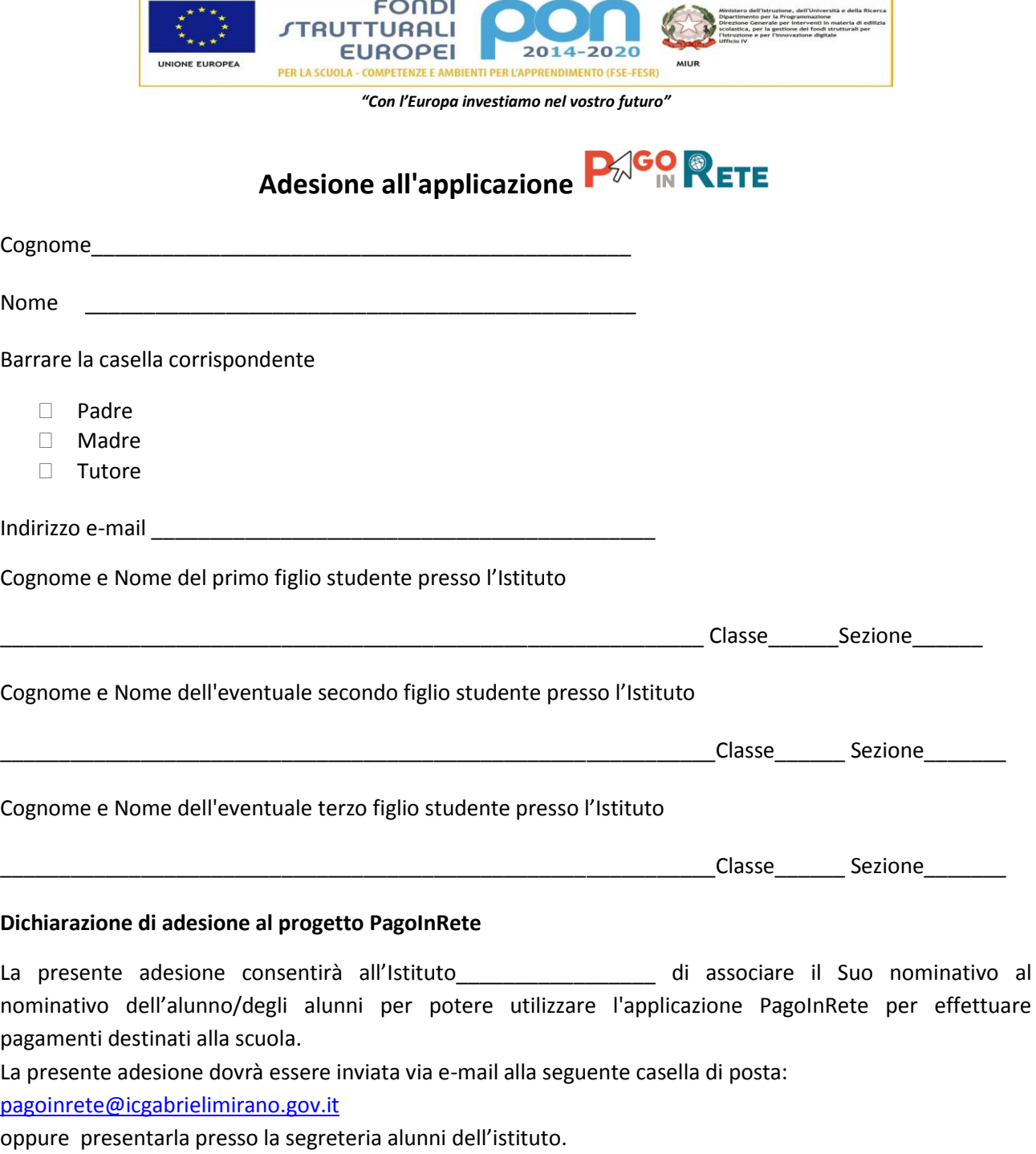

\_\_\_\_\_\_\_\_\_\_\_\_\_\_\_\_\_\_\_\_\_\_\_\_\_\_\_\_ \_\_\_\_\_\_\_\_\_\_\_\_\_\_\_\_\_\_\_\_\_\_\_\_\_\_\_\_\_\_\_\_\_\_\_\_\_\_\_\_

Luogo e data Firma del genitore o del tutore e data Firma del genitore o del tutore e del tutore e del tutore e